### Kirjautuminen M2-matkalaskuohjelmaan

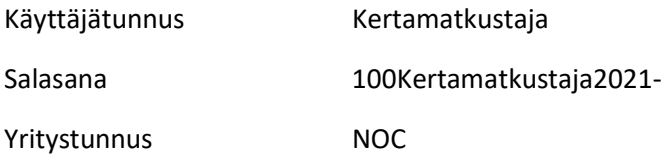

Kirjautumislinkki: https://www.saasm2.com/blue/Login

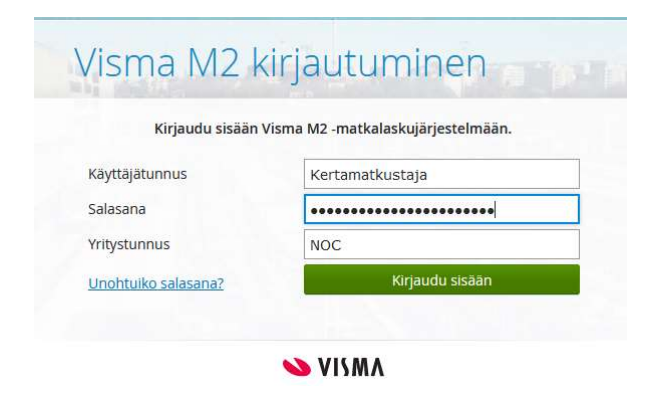

Valitse matkatyyppi "Ulkopuolisten matkat"

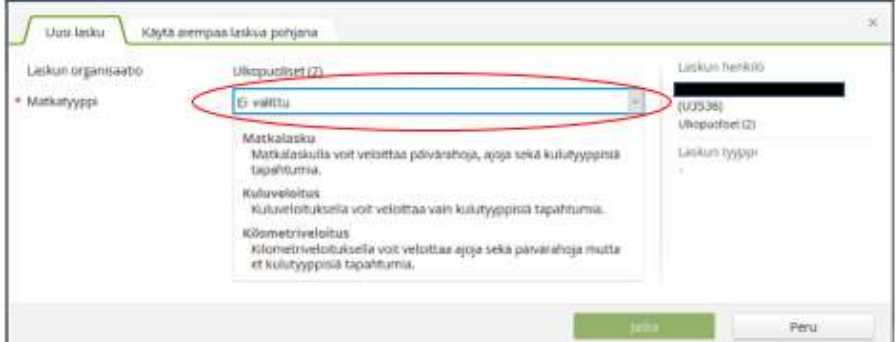

Täytä tarvittavat tiedot. Huom. lisää täppä kohtaan "ei päivärahoja" mikäli päivärahoja ei ole sovittu korvattavaksi

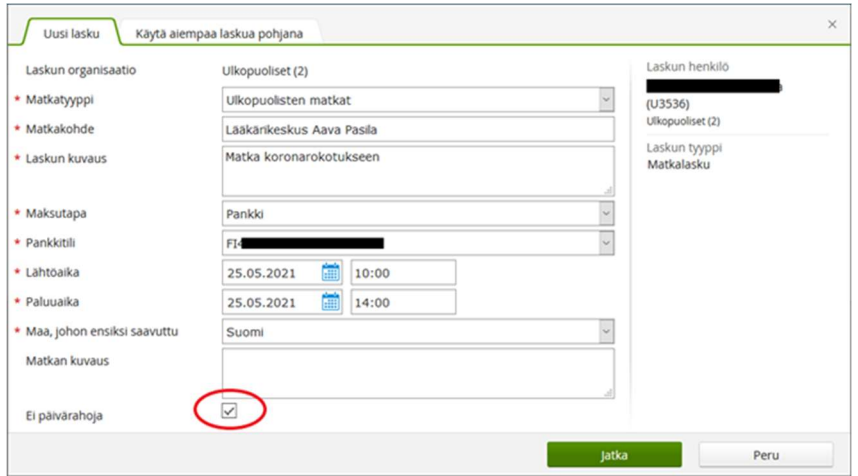

## Lisää matkakulu välilehdeltä 2. Kulut

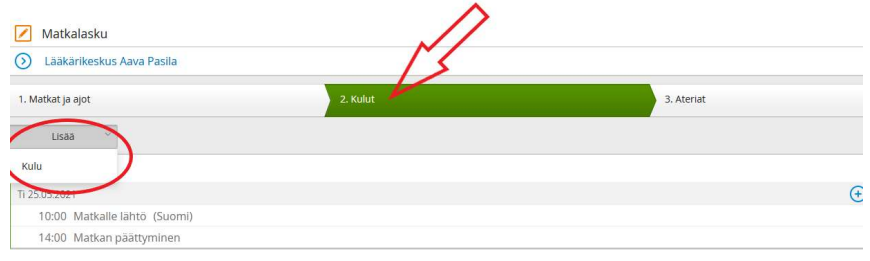

#### Lisää kululle pyydetyt tiedot. Kululaji on Matkakulu (ulkopuoliset)

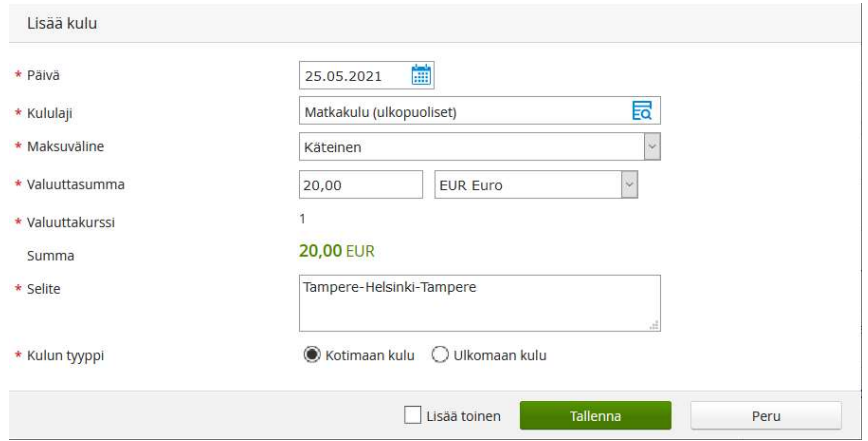

#### Matkakululle lisätään tosite, esimerkiksi matkalippu, käteismaksukuitti tai lasku + maksutosite

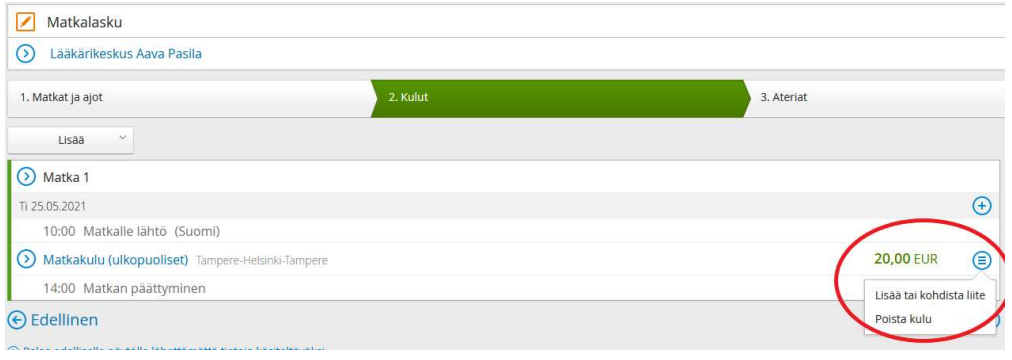

Puolikas päiväraha lisätään kohdasta 3. Ateriat. Painettaessa "Matka 1" otsaketta päästään muokkaamaan aterioita, joita päivää kohden on puolikkaan päivärahan kohdalla kaksi.

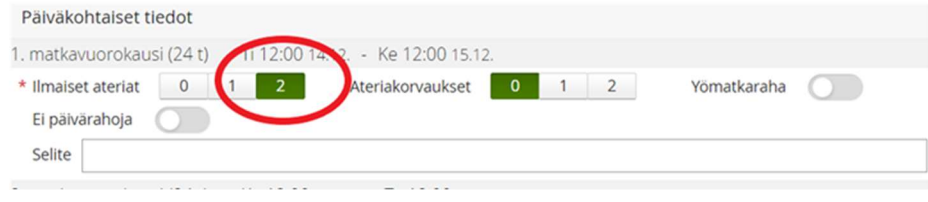

# Kilometrikorvaukset lisätään lisäämällä "Ajo"

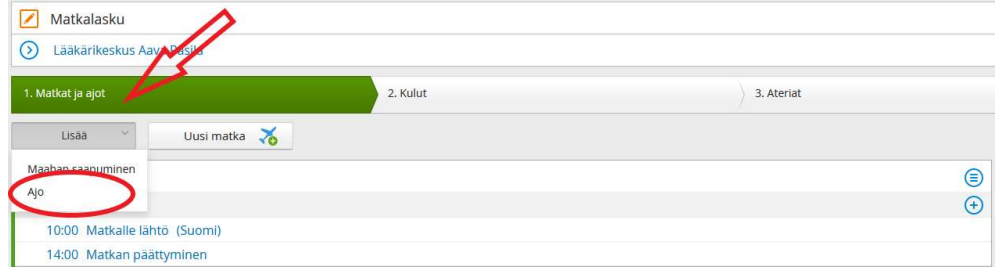

# Ajolle lisätään pyydetyt tiedot. Kulkuneuvoksi valitaan "Oma Auto ulkop 0,28 eur"

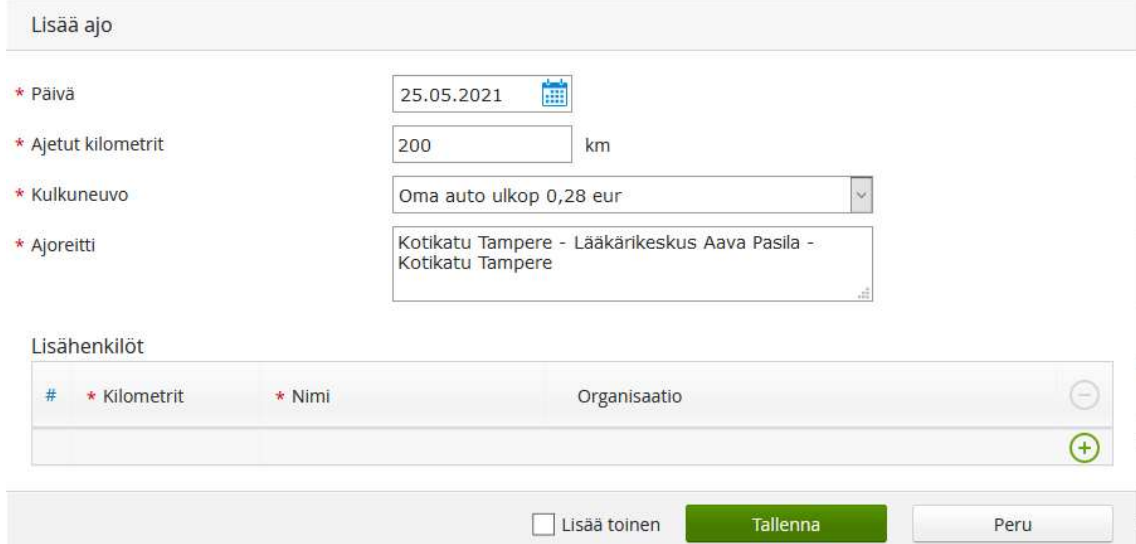

# Vahvista lasku valmiiksi

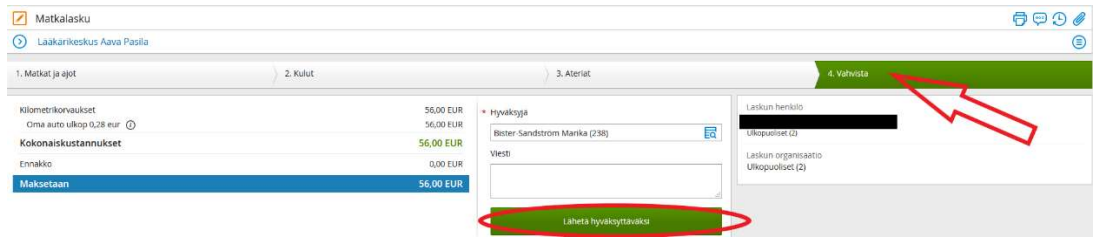